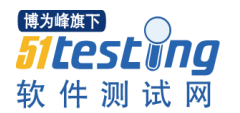

**linux** 下静态路由修改命令

方法一: 添加路由

route add -net 192.168.0.0/24 gw 192.168.0.1 route add -host 192.168.1.1 dev 192.168.0.1 删除路由 route del -net 192.168.0.0/24 gw 192.168.0.1

**add** 增加路由 **del** 删除路由 **-net** 设置到某个网段的路由 **-host** 设置到某台主机的路由 **gw** 出口网关 **IP** 地址 **dev** 出口网关 物理设备名

## 增加默认路由

route add default gw 192.168.0.1 默认路由一条就够了

route -n 查看路由表

方法二: 添加路由 ip route add 192.168.0.0/24 via 192.168.0.1 ip route add 192.168.1.1 dev 192.168.0.1 删除路由 ip route del 192.168.0.0/24 via 192.168.0.1

**add** 增加路由 **del** 删除路由 **via** 网关出口 **IP** 地址 **dev** 网关出口 物理设备名

增加默认路由 ip route add default via 192.168.0.1 dev eth0 via 192.168.0.1 是我的默认路由器

# 查看路由信息

ip route

保存路由设置,使其在网络重启后任然有效 在**/etc/sysconfig/network-script/**目录下创建名为 **route-eth0** 的文件 **vi /etc/sysconfig/network-script/route-eth0**

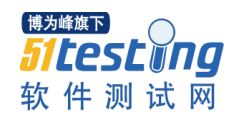

## 在此文件添加如下格式的内容

**192.168.1.0/24 via 192.168.0.1**

### 重启网络验证

# 附:在 **linux** 下设置永久路由的方法:

1.在/etc/rc.local 里添加 方法: route add -net 192.168.3.0/24 dev eth0 route add -net 192.168.2.0/24 gw 192.168.2.254

2.在/etc/sysconfig/network 里添加到末尾 方法:GATEWAY=gw-ip 或者 GATEWAY=gw-dev

3./etc/sysconfig/static-routes : (没有 static-routes 的话就手动建立一个这样的文件) any net 192.168.3.0/24 gw 192.168.3.254 any net 10.250.228.128 netmask 255.255.255.192 gw 10.250.228.129

4.开启 IP 转发: # echo "1" >/proc/sys/net/ipv4/ip\_forward (临时) # vi /etc/sysctl.conf --> net.ipv4.ip\_forward=1 (永久开启)

```
如果在 rc.local 中添加路由会造成 NFS 无法自动挂载问题,所以使用 static-routes 的方法是最好的。无
论重启系统和 service network restart 都会生效
```
按照 **linux** 启动的顺序,**rc.local** 里面的内容是在 **linux** 所有服务都启动完毕,最后才被执行的,也就是说, 这里面的内容是在 **netfs** 之后才被执行的,那也就是说在 **netfs** 启动的时候,服务器上的静态路由是没有 被添加的,所以 **netfs** 挂载不能成功。

static-routes 文件又是什么呢,这个是 network 脚本执行时调用的一个文件,这个文件的放置在 **/etc/sysconfig** 目录下,在 **network** 脚本中的位置是:

# Add non interface-specific static-routes.

if [ -f /etc/sysconfig/static-routes ]; then

```
grep "^any" /etc/sysconfig/static-routes | while read ignore args ; do
   /sbin/route add -$args
 done
fi
```
从这段脚本可以看到,这个就是添加静态路由的方法,**static-routes** 的写法是

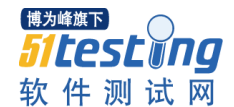

any net 192.168.0.0/16 gw 网关ip

这样的话, 在启动 network 脚本的时候路由就自动添加上了, 又因为 network 是在 netfs 前面启动的, 自然在挂载 nfs 的时候就正常了。

这样看来, 如果需要添加静态路由, 使用 static-routes 文件要比使用 rc.local 好, 而且当改变了网络配 置,需要重启 network 脚本的 时候, 相应的静态路由是可以自动添加上的, 但这时如果使用 rc.local 的 话, 在重启 network 服务的时候, 原本添加好的静态路由就消失了。

例子 虚拟机 ubuntu 无法上网

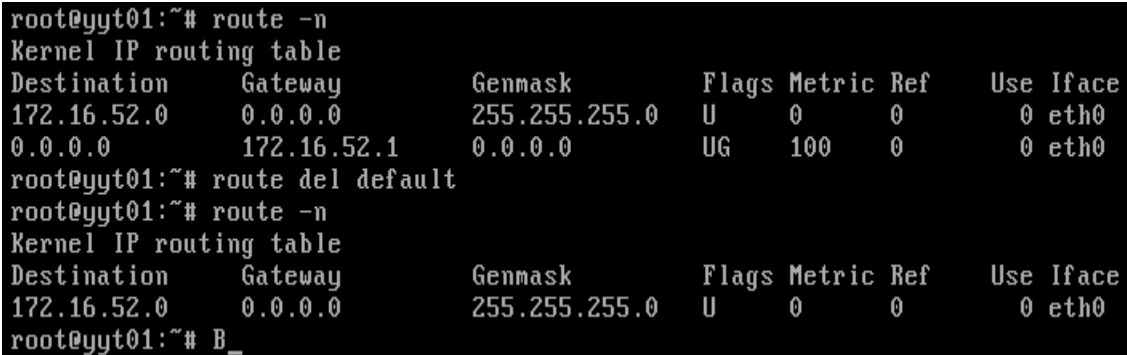

应该是 0.0.0.0, 这样就把所有的包都掩掉了, 使用下面的命令: #route del default (删除默认路由) #route add default gw 172.16.52.1

最后如此路由表才是正常的

root@yyt01:~# netstat -r Kernel IP routing table Destination Gateway Genmask Flags MSS Window irtt Iface 172.16.52.0 \* 255.255.255.0 U 00 0 eth0 default 172.16.52.1 0.0.0.0 UG 00 0 eth0